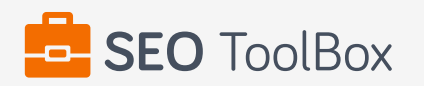

## **SEO Report for <http://d-tv.tv>**

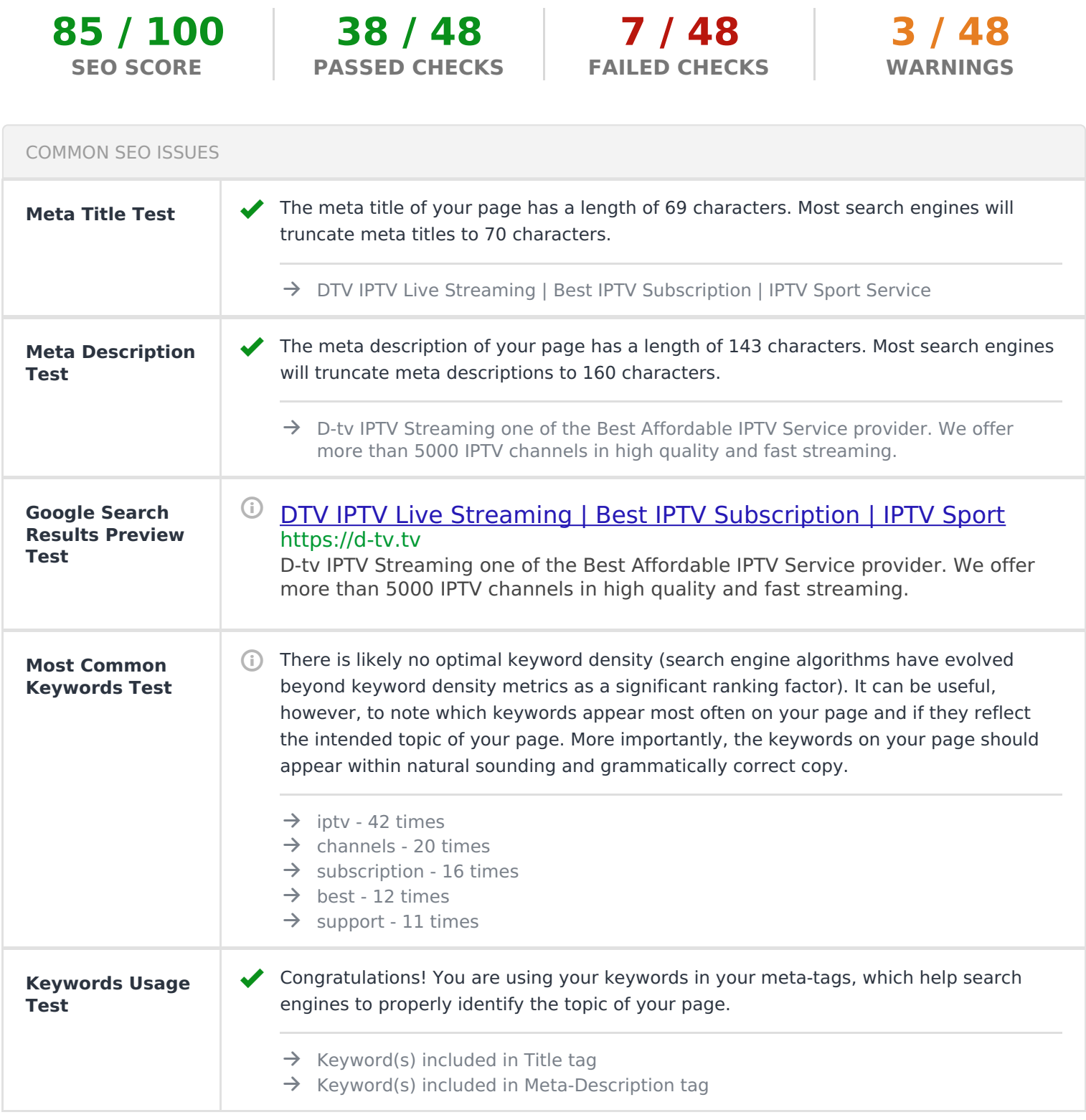

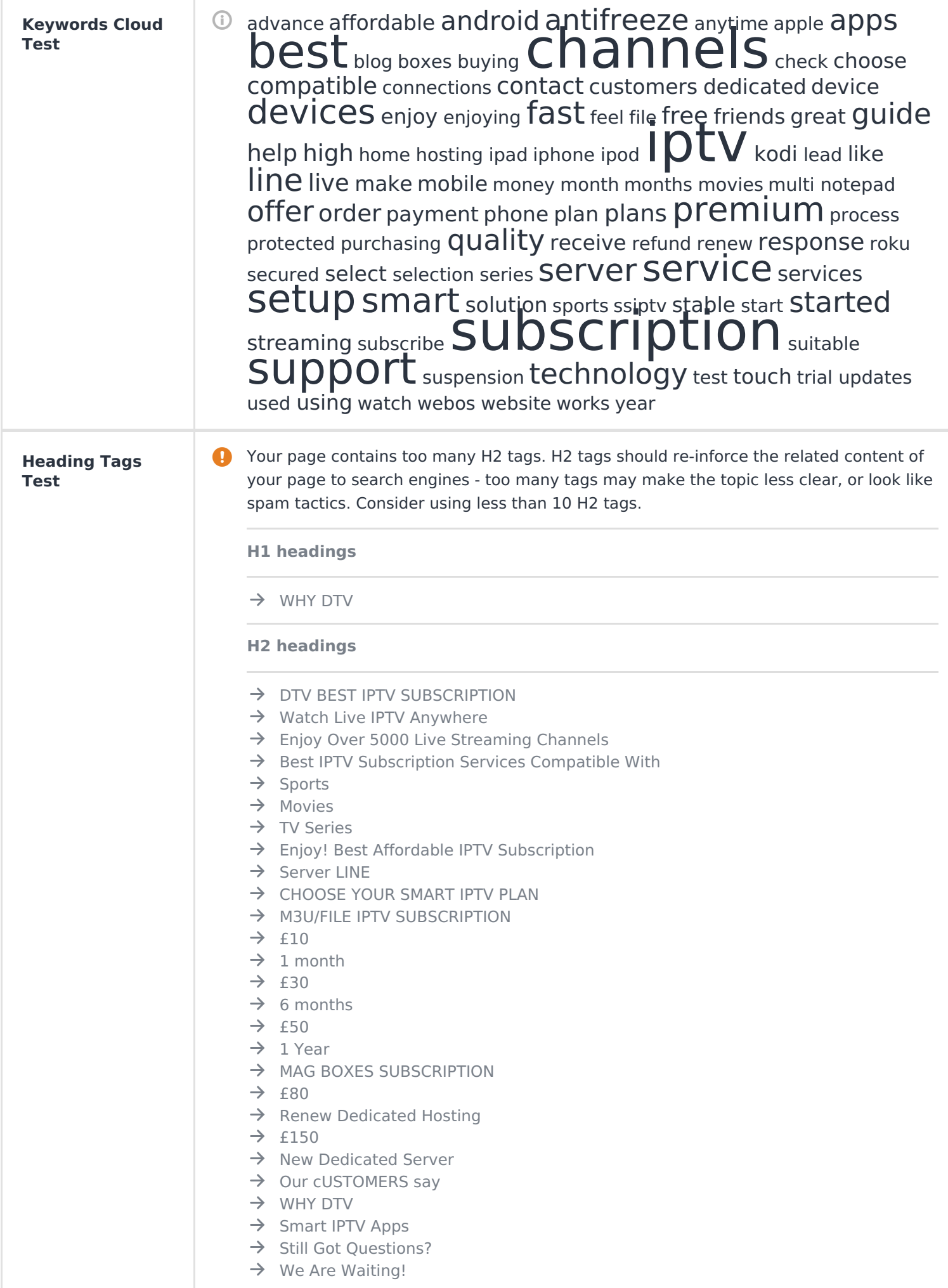

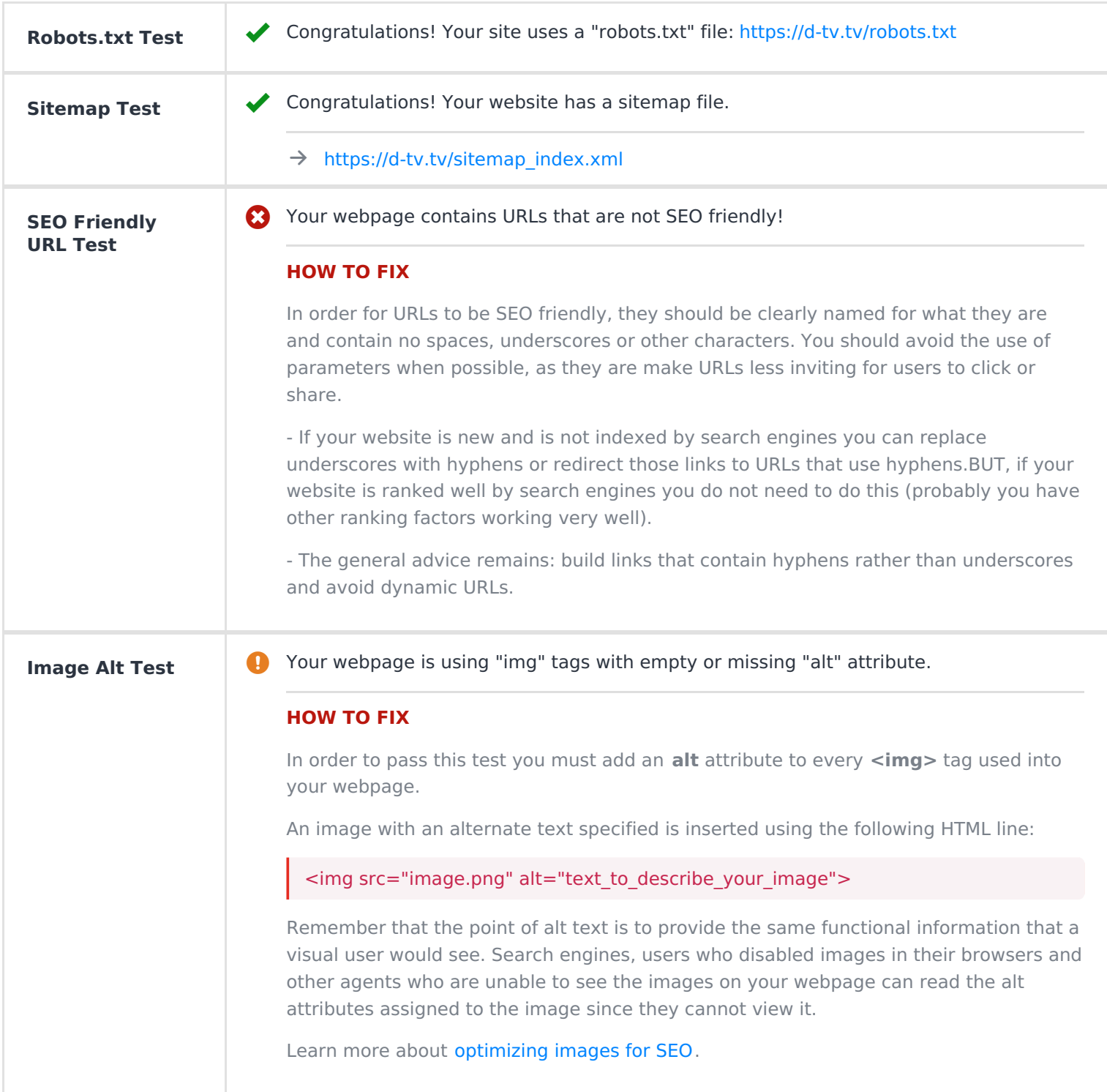

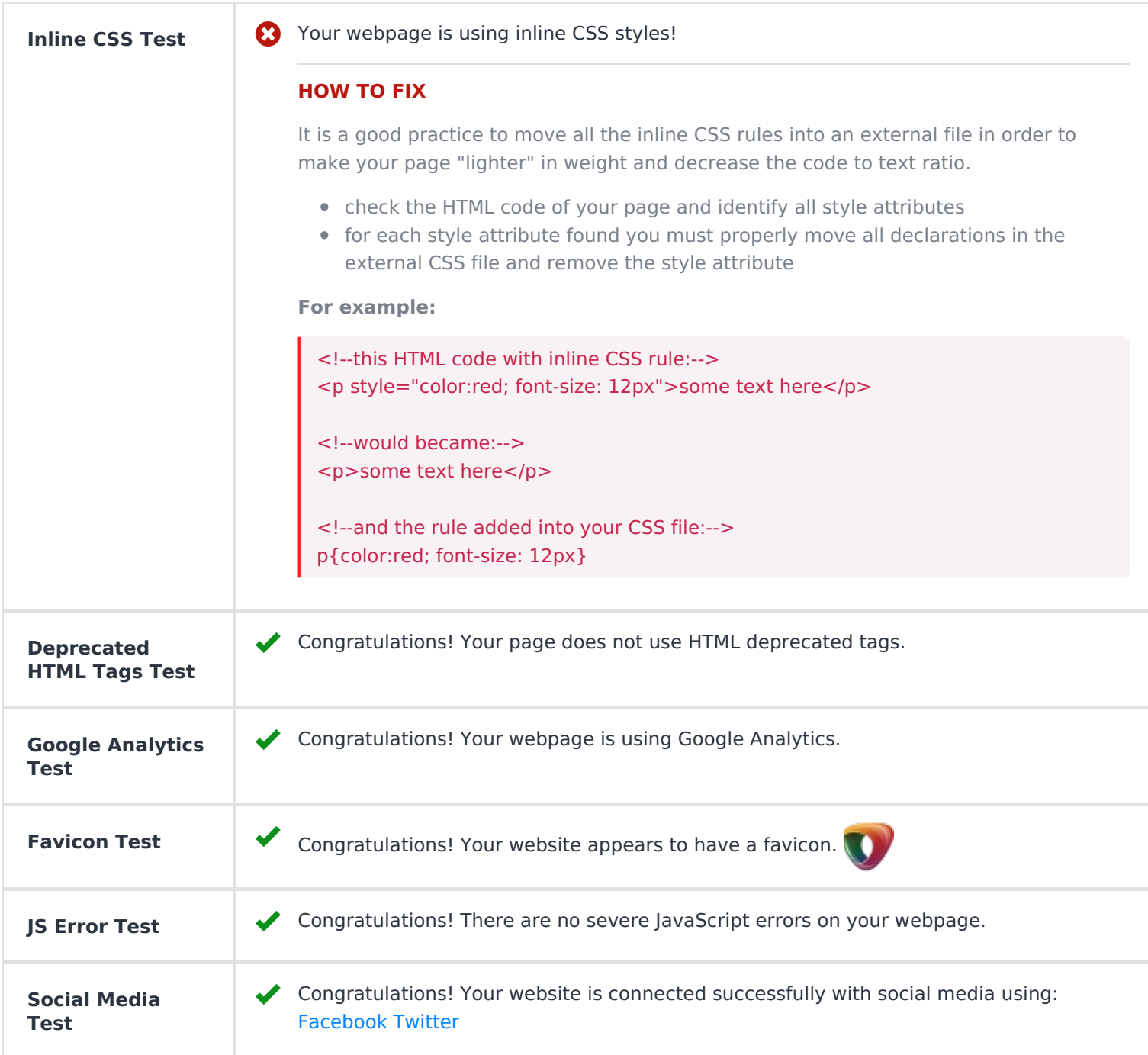

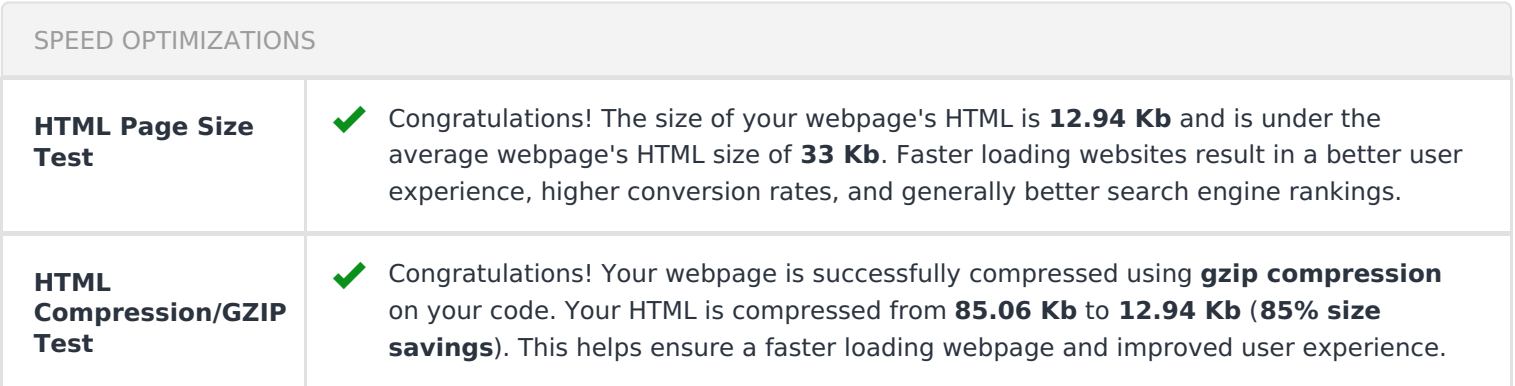

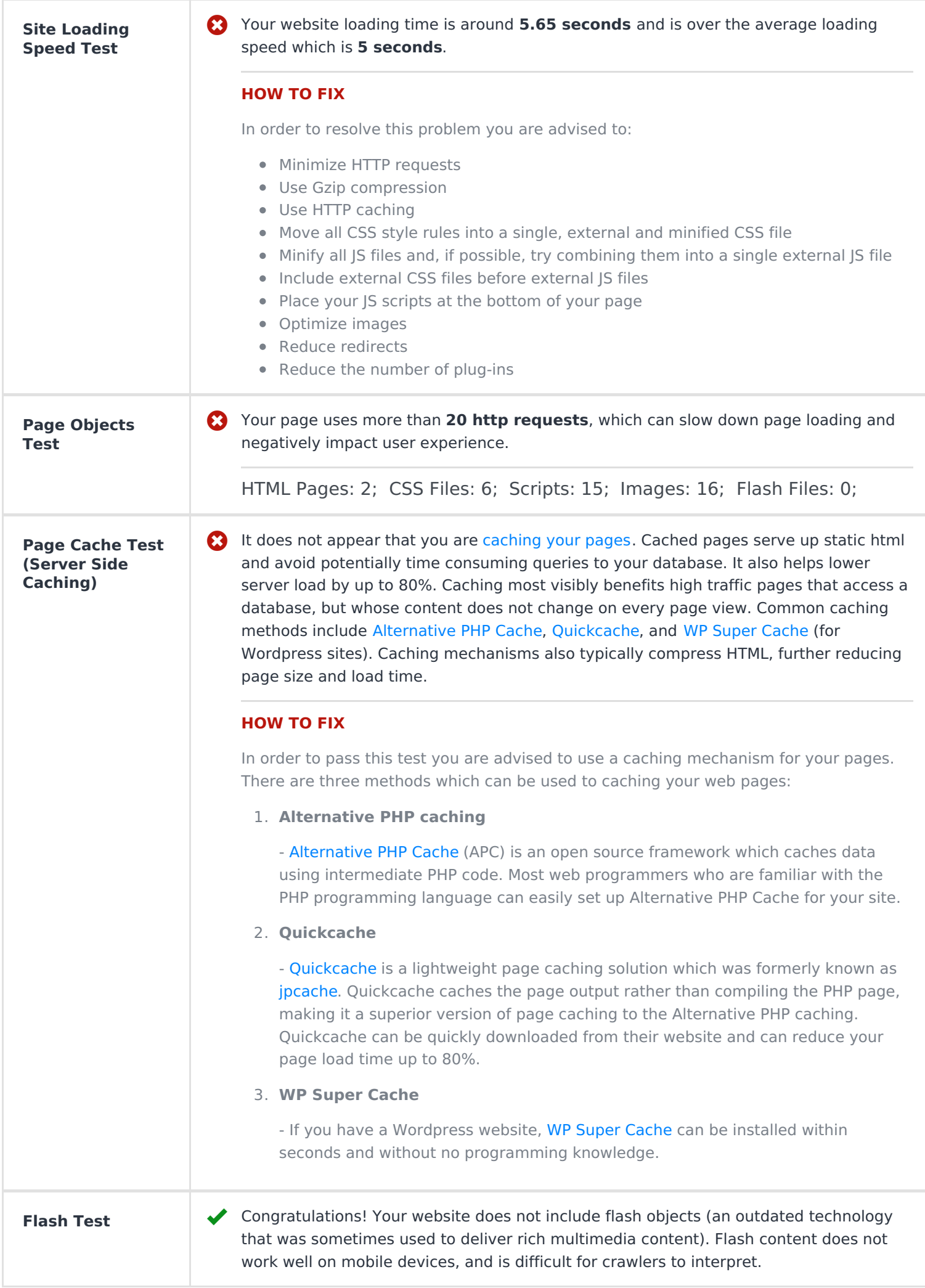

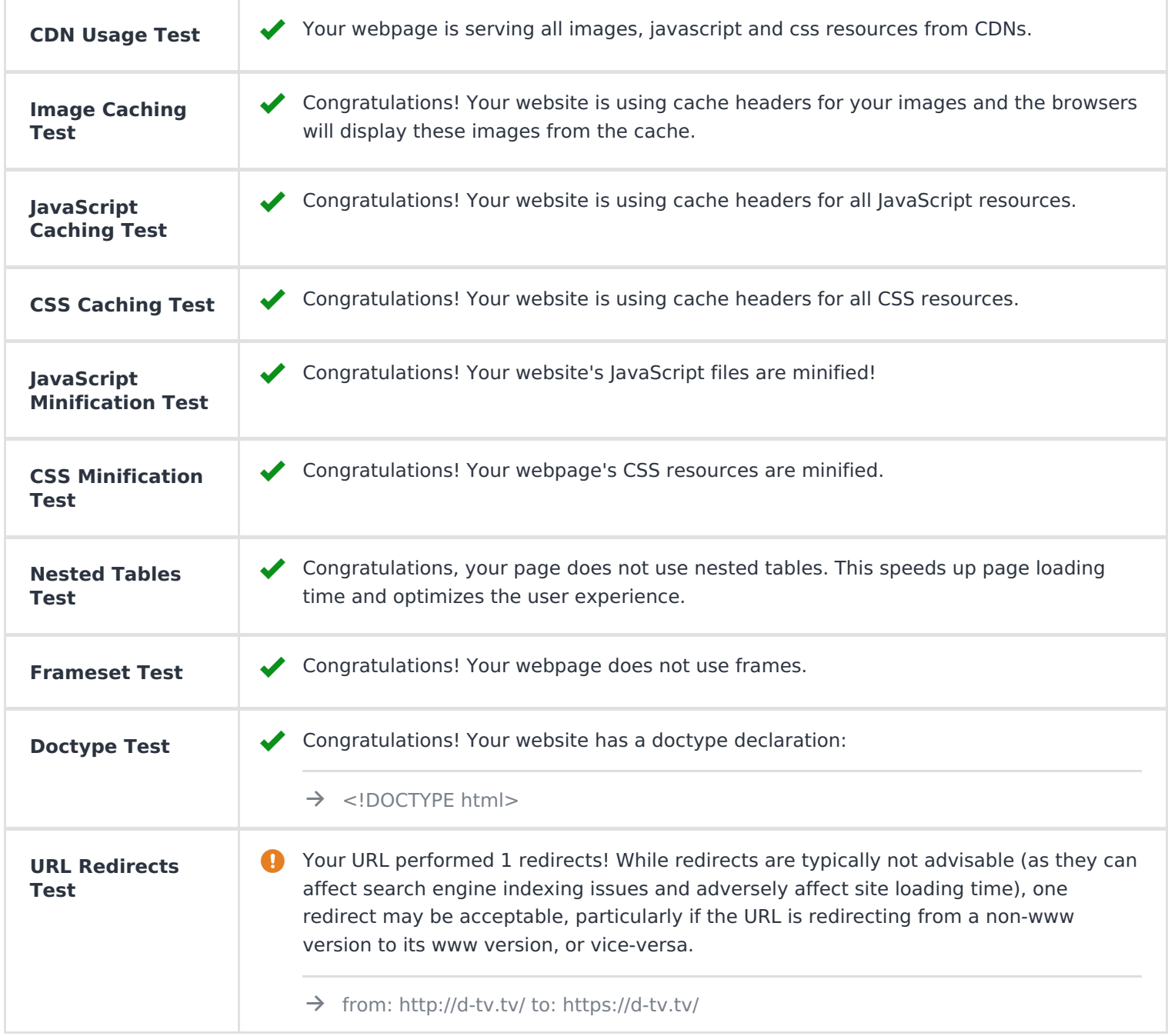

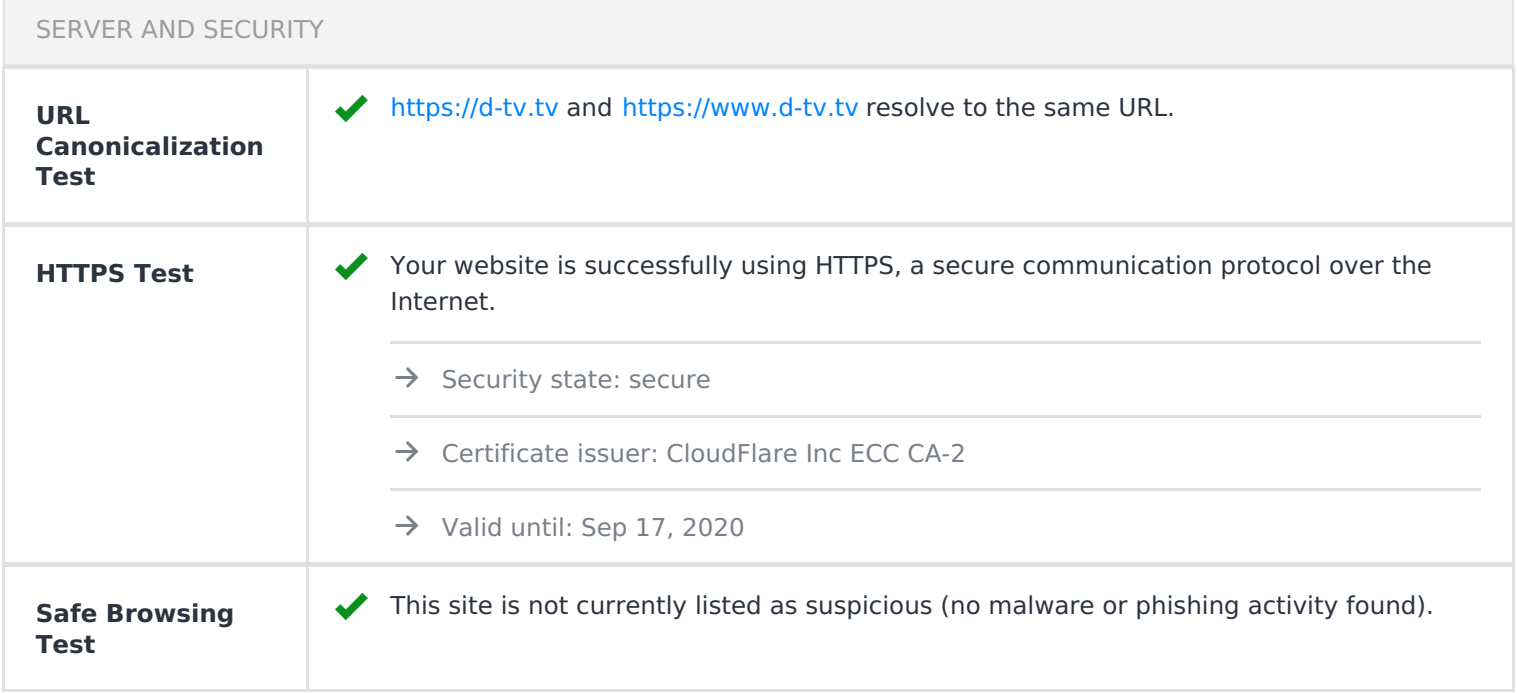

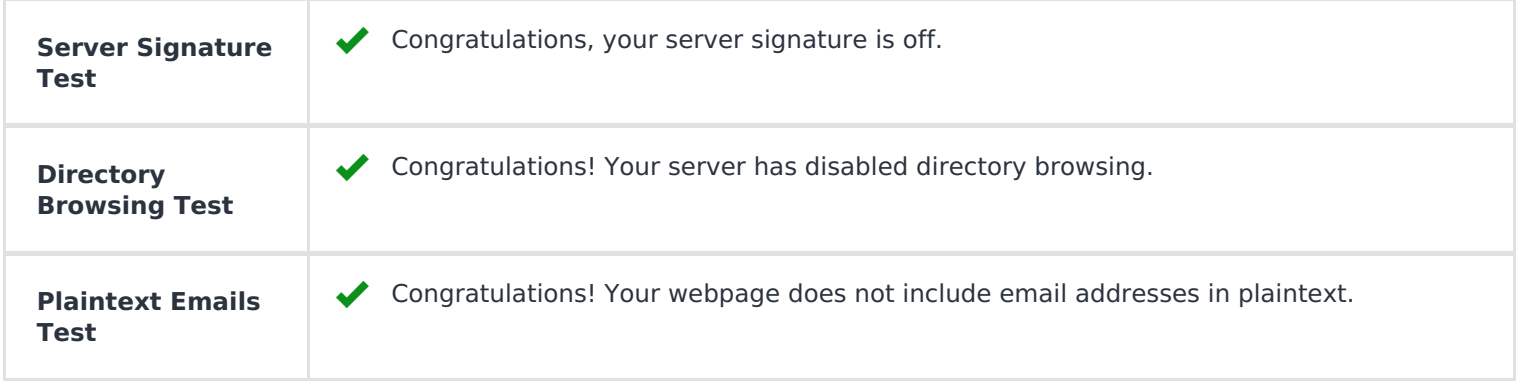

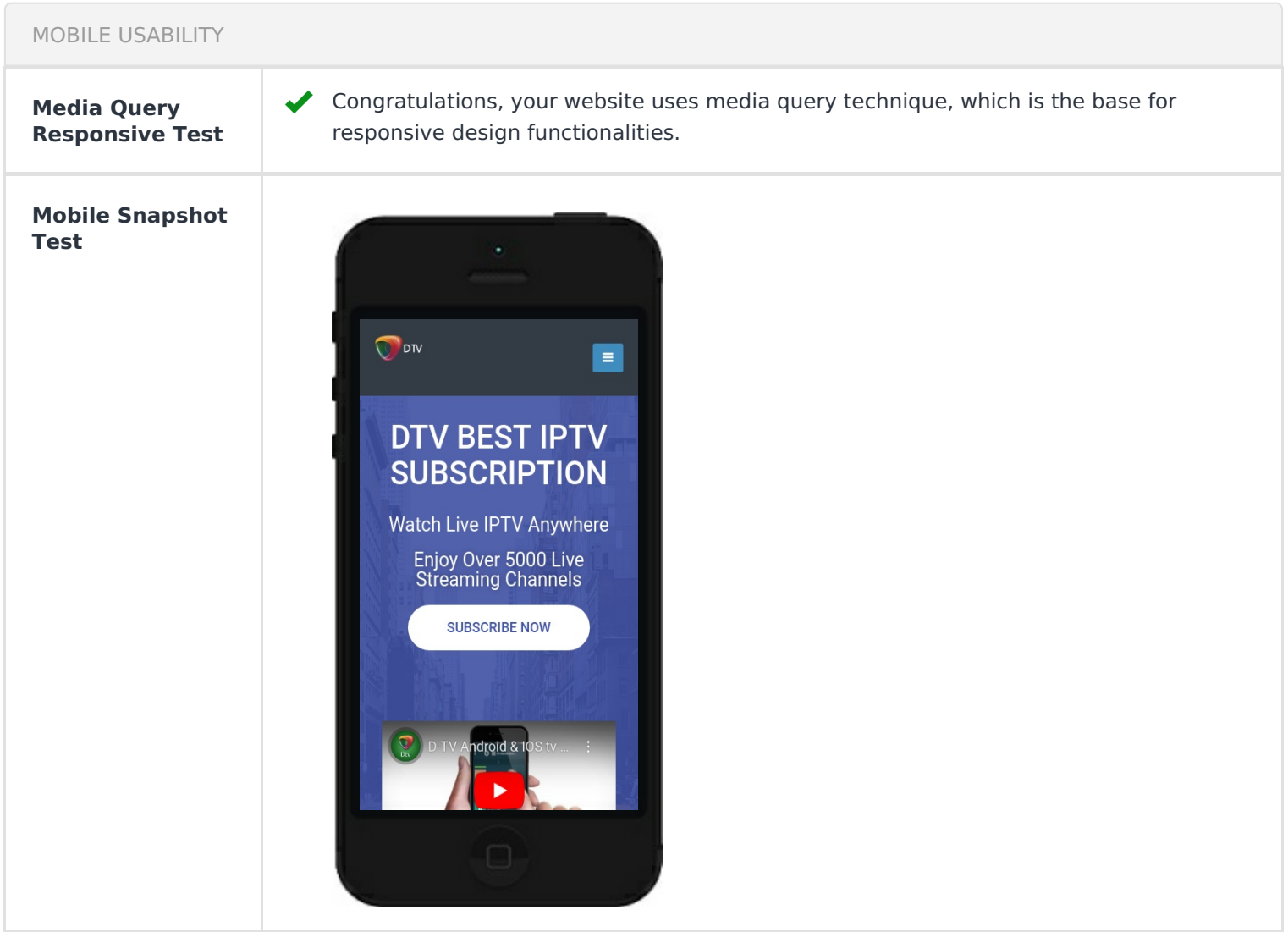

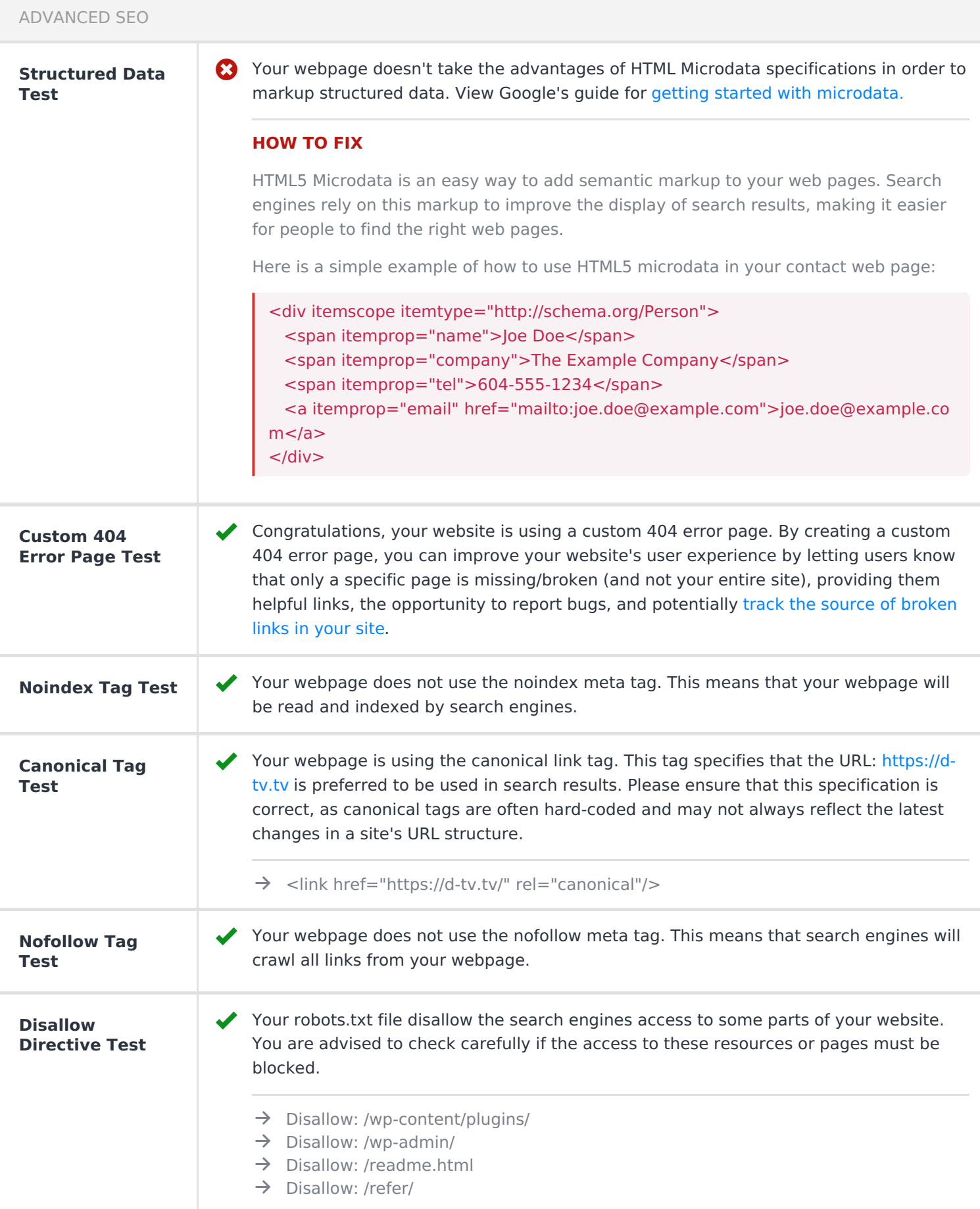

 Your DNS server is not using an SPF record. SPF (Sender Policy Framework) allows administrators to specify which hosts are allowed to send mail from a given domain by creating a specific SPF record or TXT record in the Domain Name System (DNS). You can find more information about SPF records [here](http://www.openspf.org/FAQ).

## **HOW TO FIX**

An **SPF record** is a type of **Domain Name Service (DNS)** record that allows email systems to check if the sender of a message comes from a legitimate source and refuse an email if the source is not legitimate. Adding an SPF record is as easy as adding CNAME, MX or A records in your DNS zone. You can find more information [here](http://www.openspf.org/FAQ).

Before creating the SPF record for your domain, it is important to have access at your domain's DNS zone and to know what mail servers your domain is likely to use and plan how you want any non-authorised email to be handled.

## **Example:**

Let's say that you are planning to send emails using Google Apps and you also want to ensure that no other mail servers are authorised. You can use an SPF record like this:

v=spf1 include:\_spf.google.com -all

**"v=spf1"** - This sets the SPF version

**"include:\_spf.google.com"** - This includes Google mail servers in your list of authorized sending servers

**"-all"** - This means that any server not previously listed is not authorized

If you are using your own VPS to send email and not any other service like Mandrill, Google Apps, etc. then you can create an SPF record like this:

v=spf1 mx -all

## **Note:**

Setting an SPF record for your domain can help in reducing the chances of a spammer using your domain name in unsolicited emails. Research carefully what mail servers your domain is likely to use and plan how you want any non-authorised email to be handled.